Notice is given that the 2021 Annual General Meeting of HT&E Limited (Company) will be held on:

#### Thursday, 6 May 2021 at 9:00am (AEST)

The Annual General Meeting will be conducted online. Shareholders can attendand participate at:

#### https://agmlive.link/agm/HT121/register

The meeting will be held at:

PricewaterhouseCoopers, One International Towers Sydney, Watermans Quay Barangaroo NSW 2000

Given COVID-19 restrictions, shareholders will not be able to physically attend and can instead participate via the online platform.

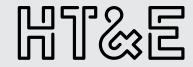

HT&E LIMITED

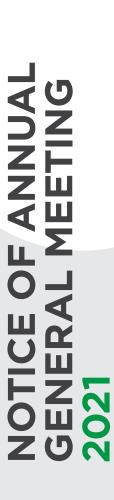

On behalf of the Board of Directors, I am pleased to invite you to attend the 2021 Annual General Meeting (AGM) for HT&E Limited on Thursday, 6 May 2021 at 9:00am (AEST).

Enclosed is the Notice of Meeting that sets out the business of the AGM.

The AGM will be conducted as a virtual meeting. Shareholders can participate in the AGM via the online virtual platform which will be available at https://agmlive.link/agm/HT121/register

This online virtual platform will allow shareholders to view the AGM, vote on resolutions and ask questions.

An Online Guide providing instructions on how to access the online AGM is attached to the ASX announcement of the AGM and is also available at www.htande.com.au/investor-relations under the tab entitled "Annual General Meeting".

We suggest shareholders allow sufficient time to log onto the online virtual platform.

Yours sincerely

Marish Re

Hamish McLennan Chairman, HT&E Limited

#### Contents **ORDINARY BUSINESS** 1. Financial Statements 02 2. Re-election of Director 02 02 **VOTING EXCLUSION STATEMENT** For Item 3 (Remuneration Report) 02 **NOTES** 02 Proxies Appointment of the Chair or Other KMP as Your Proxy 03 03 03 03 Voting Entitlements 03 Voting by Poll 03 **EXPLANATORY NOTES** Item 1 – Financial Statements 04 Item 2 – Re-election of Director Item 3 – Remuneration Report (non-binding resolution) **04**

#### **ORDINARY BUSINESS**

#### 1. FINANCIAL STATEMENTS

To receive and consider the Financial Report, the Directors' Report and the Independent Auditor's Report for the year ended 31 December 2020.

#### 2. RE-ELECTION OF DIRECTOR

#### **Hamish McLennan**

To consider and, if thought fit, pass the following as an ordinary resolution:

"That Hamish McLennan who retires as a Director by rotation under the Constitution and the ASX Listing Rules, and being eligible for re-election, be re-elected as a Director of the Company."

#### 3. REMUNERATION REPORT (NON-BINDING RESOLUTION)

To consider and, if thought fit, pass the following as an ordinary resolution:

"That the Company's Remuneration Report for the year ended 31 December 2020 be adopted."

This resolution is advisory only and does not bind the Directors or the Company.

A voting exclusion applies to this resolution 3 (see below).

#### **VOTING EXCLUSION STATEMENT**

#### **FOR ITEM 3 (REMUNERATION REPORT)**

A vote cast on the resolution in Item 3 (Remuneration Report) must not be cast (in any capacity) by or on behalf of the following:

- a member of the Key Management Personnel (KMP) (being those persons described as Key Management Personnel in the Company's Remuneration Report and including all Directors); or
- a Closely Related Party (as defined in the Corporations Act 2001 (Cth) (Corporations Act)) of such a member.

#### **NOTES**

#### **PROXIES**

A shareholder entitled to attend and vote at the Annual General Meeting is entitled to appoint not more than two proxies, who need not be shareholders of the Company.

Where more than one proxy is appointed, both proxies will be entitled to vote on a poll (subject to any voting exclusion). Each proxy should be appointed to represent a specified percentage or specified number of the shareholder's voting rights. If the appointments do not specify the percentage or number of votes that each proxy may exercise, each proxy may exercise half the votes.

Fractions of votes will be disregarded.

If you sign and return a Proxy Form and do not nominate a person to act as your proxy, the Chair will be appointed as your proxy by default.

#### APPOINTMENT OF THE CHAIR OR OTHER KMP AS YOUR PROXY

Due to the voting exclusions referred to earlier in relation to Item 3 (Remuneration Report), if you intend to appoint a member of the KMP or their Closely Related Parties, **other than the Chair**, as your proxy, you are encouraged to direct your proxy on how to vote on Item 3 (Remuneration Report) by marking 'For', 'Against' or 'Abstain' opposite these resolutions on the Proxy Form. If you do not direct a proxy how to vote on Item 3 (Remuneration Report), they will not be able to vote as an undirected proxy and your vote will not be counted. This does not apply to the Chair, who can vote undirected proxies (see below).

#### **HOW THE CHAIR WILL VOTE UNDIRECTED PROXIES**

The Chair intends to vote any undirected proxy in favour of all resolutions including Item 3 (Remuneration Report).

You should note that if you appoint the Chair as your proxy, or the Chair is appointed as your proxy by default, and the Proxy Form does not specify whether to vote 'For', 'Against' or 'Abstain', this will be taken as a direction and authorisation to the Chair to vote in accordance with his stated voting intention, which is to vote in favour of all resolutions including Item 3 (Remuneration Report), even if the resolution is connected, directly or indirectly, with the remuneration of the KMP.

Shareholders can always appoint the Chair as their proxy and direct him to cast votes contrary to the Chair's stated voting intention or to abstain from voting on a resolution.

If you appoint the Chair as your proxy but do not wish him to vote in favour of Item 3 (Remuneration Report), it is important for you to complete the voting directions in respect of Item 3 on the Proxy Form.

#### A Proxy Form accompanies this Notice of Meeting.

Proxy Forms may be lodged as follows:

- online at: www.linkmarketservices.com.au;
- scan this QR Code with your smartphone or tablet to the Company's dedicated mobile voting site. Login using your holder number and postcode for your shareholding;

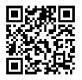

- mail the completed Proxy Form to HT&E Limited C/- Link Market Services Limited, Locked Bag A14, Sydney South NSW 1235, Australia;
- fax the completed Proxy Form to +61 2 9287 0309; or
- deliver the completed Proxy Form to the Company's Share Registry at Link Market Services Limited, Level 12, 680 George Street, Sydney NSW 2000, or 1A Homebush Bay Drive, Rhodes NSW 2138 (Monday to Friday, 9:00am to 5:00pm (AEST)).

In each case, the validly completed Proxy Form (together with any other document(s) specified in the instructions to the Proxy Form) must be lodged as directed above no later than 9:00am (AEST) on Tuesday, 4 May 2021. Proxy Forms received after this time will be invalid.

Further directions for the proper completion of Proxy Forms are printed on the Proxy Form.

#### VOTING BY ATTORNEY

A shareholder entitled to attend and vote at the Annual General Meeting may appoint an attorney to vote at the Annual General Meeting. An original or certified copy of the power of attorney must be received at an address listed above for lodgement at least 48 hours before the commencement of the Annual General Meeting.

#### **CORPORATE REPRESENTATIVES**

To vote at the Annual General Meeting, a corporation which is a shareholder, or which has been appointed as a proxy by a shareholder, may appoint a person to act as its representative. The appointment of a representative must comply with section 250D of the *Corporations Act*. Evidence of the appointment must be brought to the Annual General Meeting together with any authority under which it is signed. A pro-forma 'Appointment of Corporate Representative' may be obtained from the Company's Share Registry, Link Market Services Limited.

#### **VOTING ENTITLEMENTS**

Pursuant to Regulation 7.11.37 of the *Corporations Regulations 2001* (Cth), the Directors of the Company have determined that the shareholding of each shareholder for the purposes of ascertaining the voting entitlements for the Annual General Meeting will be as it appears in the Share Register at 7:00pm (AEST) on Tuesday, 4 May 2021.

#### **VOTING BY POLL**

Voting will be conducted by way of a poll. Shareholders will have one vote for every share held by them (subject to any voting exclusions set out in this Notice of Meeting).

#### **JOINTLY HELD SHARES**

If shares are jointly held, only one of the shareholders can vote. If more than one joint shareholder votes, only the vote of the shareholder whose name appears first on the Share Register will be counted.

#### **TECHNICAL DIFFICULTIES**

The Chairman has discretion as to whether and how the AGM should proceed if a technical difficulty arises. The Chairman will consider the nature of the technical difficulty, the number of shareholders impacted and the extent to which participation is affected. The Chairman may elect to continue with the AGM even if a technical difficulty arises, so shareholders are encouraged to appoint a proxy ahead of the meeting even if they plan to attend the AGM.

By order of the Board

Jeremy Child

Company Secretary 1 April 2021

#### **EXPLANATORY NOTES**

These notes have been prepared to assist shareholders with their consideration of items of business proposed for the Company's Annual General Meeting to be held on Thursday, 6 May 2021 at 9:00am (AEST).

Given COVID-19 restrictions, attendance and participation at the Annual General Meeting will be online at: https://agmlive.link/agm/HT121/register

This online virtual platform will allow shareholders to view the AGM. vote on resolutions and ask questions.

An Online Guide providing instructions on how to access the online AGM is attached to the ASX announcement of the AGM and is also available at **www.htande.com.au/investor-relations** under the tab entitled "Annual General Meeting".

We suggest shareholders allow sufficient time to log onto the online virtual platform.

#### ITEM 1 — FINANCIAL STATEMENTS

The Company's 2020 Annual Report, including the Financial Report, the Directors' Report and the Independent Auditor's Report for the year ended 31 December 2020, will be presented to the meeting in accordance with section 317 of the Corporations Act. There is no requirement for shareholders to approve these documents.

A copy may be accessed by visiting the Company's website **www.htande.com.au** and clicking on the following links: Investor Relations > Annual & Interim Reports > 2020 Annual Report.

A shareholder may elect to receive by mail, free of charge, the Company's 2020 Annual Report. Shareholders who wish to receive a hard copy should contact the Company's Share Registry.

The Company mails a hard copy of the Annual Report (when released each year) only to those shareholders who have elected to receive a hard copy.

The Company's auditor will be present at the Annual General Meeting and shareholders will be given the opportunity to ask the auditor questions about the conduct of the audit, the preparation and content of the Independent Auditor's Report, the accounting policies adopted by the Company and the independence of the auditor.

Shareholders eligible to vote at the Annual General Meeting may also submit written questions to the auditor in accordance with the Corporations Act no later than the fifth business day before the date of the Annual General Meeting. Each of these written questions, if any, will be answered by the auditor at the Annual General Meeting, provided the question is relevant to:

- the conduct of the audit of the Financial Report; or
- the content of the Independent Auditor's Report.

A list of the written questions to be answered by the auditor at the Annual General Meeting, if any, will be prepared by the auditor and made available at the start of the Annual General Meeting.

#### ITEM 2 — RE-ELECTION OF DIRECTOR

Under the Constitution and ASX Listing Rule 14.5, at least one Director must stand for election or re-election at each Annual General Meeting.

#### Hamish McLennan

Hamish McLennan was appointed a non-executive Director (and Chairman) of the Company on 30 October 2018. He was last re-elected at the 2019 Annual General Meeting and is eligible for re-election.

Biography details of Hamish McLennan are as follows:

Hamish McLennan is an experienced media and marketing executive who brings unparalleled expertise to the Board, given the global roles he has held and his depth of understanding of the changing media landscape and the demands of advertisers.

He has a proven track record as an outstanding leader across the media and advertising sectors.

Previous roles Hamish has held include Executive Chairman and Chief Executive Officer of Ten Network Holdings from 2013 to 2015, Executive Vice President for News Corporation in Sydney and New York from 2012 and 2013 and Global Chairman and CEO of Young & Rubicam, a division of WPP, the world's largest communications services group from 2006 to 2011.

#### Special responsibilities

Member of Audit & Risk and Remuneration, Nomination & Governance Committees.

#### Other Directorships and offices

Director of REA Group Ltd (Chairman), Rugby Australia Limited (Chairman), Magellan Financial Group Limited (Deputy Chairman), Claim Central Consolidated Pty Ltd, Scientific Games Corporation (US company) and Garvan Institute of Medical Research (Fundraising Board).

The non-candidate Directors unanimously support the re-election of Hamish McLennan as an independent non-executive Director.

Biography details of Directors also appear on pages 20 and 21 of the Company's 2020 Annual Report.

#### ITEM 3 — REMUNERATION REPORT (NON-BINDING RESOLUTION)

The Remuneration Report for the year ended 31 December 2020 appears on pages 30 to 44 of the 2020 Annual Report.

The Remuneration Report sets out the policy for the remuneration of the Directors and other KMP of the Company and the consolidated entity.

As noted in the Remuneration Report at page 30, HT&E's response to COVID-19 included Directors and other KMP foregoing all incentive payments in respect of 2020 and taking a 20% pay reduction for May to September 2020. During this time, the KMP could use accrued annual leave to offset the 20% pay reduction, maintaining total fixed remuneration while generating immediate cost savings for the Company.

The Corporations Act requires that a resolution be put to the vote that the Remuneration Report be adopted. The Corporations Act expressly provides that the vote is advisory only and does not bind the Directors or the Company.

Notwithstanding the advisory status of the vote on the Remuneration Report, the Directors will take the outcome of the vote into account when considering the Company's remuneration policy.

Shareholders attending the Annual General Meeting will be given a reasonable opportunity to ask questions about, or make comments on, the Remuneration Report.

The Directors recommend that shareholders vote in favour of Item 3.

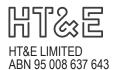

# UNLINE www.linkmarketservices.com.au BY MAIL HT&E Limited C/- Link Market Services Limited Locked Bag A14 Sydney South NSW 1235 Australia BY FAX +61 2 9287 0309 BY HAND Link Market Services Limited 1A Homebush Bay Drive, Rhodes NSW 2138; or Level 12, 680 George Street, Sydney NSW 2000 ALL ENQUIRIES TO

Overseas: +61 1300 553 550

X9999999999

#### PROXY FORM

I/We being a member(s) of HT&E Limited and entitled to attend and vote hereby appoint:

#### APPOINT A PROXY

the Chairman of the Meeting (mark box) **OR** if you are **NOT** appointing the Chairman of the Meeting as your proxy, please write the name and email of the person or body corporate you are appointing as your proxy

Name

Telephone: 1300 553 550

Emai

TEP.

or failing the person or body corporate named, or if no person or body corporate is named, the Chairman of the Meeting, as my/our proxy to act on my/our behalf (including to vote in accordance with the following directions or, if no directions have been given and to the extent permitted by the law, as the proxy sees fit) at the Annual General Meeting of the Company to be held at **9:00am (AEST) on Thursday, 6 May 2021** (the **Meeting**) and at any postponement or adjournment of the Meeting.

The Meeting will be conducted as a virtual meeting and you can participate by logging in: Online at https://agmlive.link/HT121/register (refer to details in the Virtual Annual General Meeting Online Guide and Notice of Meeting).

Important for Item 3: If the Chair of the Meeting is your proxy, either by appointment or by default, and you have not indicated your voting intention below, you expressly authorise the Chair of the Meeting to exercise the proxy in respect of Item 3, even though the Item is connected directly or indirectly with the remuneration of a member of the Company's Key Management Personnel (KMP).

The Chairman of the Meeting intends to vote undirected proxies in favour of each item of business.

#### **VOTING DIRECTIONS**

Proxies will only be valid and accepted by the Company if they are signed and received no later than 48 hours before the Meeting. Please read the voting instructions overleaf before marking any boxes with an  $\boxtimes$ 

Items
For Against Abstain\*

Re-Election of Hamish McClennan

Remuneration Report

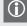

\* If you mark the Abstain box for a particular Item, you are directing your proxy not to vote on your behalf on a poll and your votes will not be counted in computing the required majority on a poll.

#### SIGNATURE OF SHAREHOLDERS – THIS MUST BE COMPLETED

Shareholder 1 (Individual) Joint Shareholder 2 (Individual) Joint Shareholder 3 (Individual)

Sole Director and Sole Company Secretary Director/Company Secretary (Delete one) Director

This form should be signed by the shareholder. If a joint holding, either shareholder may sign. If signed by the shareholder's attorney, the power of attorney must have been previously noted by the registry or a certified copy attached to this form. If executed by a company, the form must be executed in accordance with the company's constitution and the *Corporations Act 2001* (Cth).

#### HOW TO COMPLETE THIS SHAREHOLDER PROXY FORM

#### YOUR NAME AND ADDRESS

This is your name and address as it appears on the Company's share register. If this information is incorrect, please make the correction on the form. Shareholders sponsored by a broker should advise their broker of any changes. Please note: you cannot change ownership of your shares using this form.

#### **APPOINTMENT OF PROXY**

If you wish to appoint the Chairman of the Meeting as your proxy, mark the box in Step 1. If you wish to appoint someone other than the Chairman of the Meeting as your proxy, please write the name email address of that individual or body corporate in Step 1. A proxy need not be a shareholder of the Company.

#### **DEFAULT TO CHAIRMAN OF THE MEETING**

Any directed proxies that are not voted on a poll at the Meeting will default to the Chairman of the Meeting, who is required to vote those proxies as directed. Any undirected proxies that default to the Chairman of the Meeting will be voted according to the instructions set out in this Proxy Form, including where the Item is connected directly or indirectly with the remuneration of KMP.

#### **VOTES ON ITEMS OF BUSINESS - PROXY APPOINTMENT**

You may direct your proxy how to vote by placing a mark in one of the boxes opposite each item of business. All your shares will be voted in accordance with such a direction unless you indicate only a portion of voting rights are to be voted on any item by inserting the percentage or number of shares you wish to vote in the appropriate box or boxes. If you do not mark any of the boxes on the items of business, your proxy may vote as he or she chooses. If you mark more than one box on an item your vote on that item will be invalid.

#### APPOINTMENT OF A SECOND PROXY

You are entitled to appoint up to two persons as proxies to attend the Meeting and vote on a poll. If you wish to appoint a second proxy, an additional Proxy Form may be obtained by telephoning the Company's share registry or you may copy this form and return them both together.

To appoint a second proxy you must:

- (a) on each of the first Proxy Form and the second Proxy Form state the percentage of your voting rights or number of shares applicable to that form. If the appointments do not specify the percentage or number of votes that each proxy may exercise, each proxy may exercise half your votes. Fractions of votes will be disregarded; and
- (b) return both forms together.

#### SIGNING INSTRUCTIONS

You must sign this form as follows in the spaces provided:

**Individual:** where the holding is in one name, the holder must sign.

**Joint Holding:** where the holding is in more than one name, either shareholder may sign.

**Power of Attorney:** to sign under Power of Attorney, you must lodge the Power of Attorney with the registry. If you have not previously lodged this document for notation, please attach a certified photocopy of the Power of Attorney to this form when you return it.

**Companies:** where the company has a Sole Director who is also the Sole Company Secretary, this form must be signed by that person. If the company (pursuant to section 204A of the *Corporations Act 2001*) does not have a Company Secretary, a Sole Director can also sign alone. Otherwise this form must be signed by a Director jointly with either another Director or a Company Secretary. Please indicate the office held by signing in the appropriate place.

#### **CORPORATE REPRESENTATIVES**

If a representative of the corporation is to attend the Meeting virtually the appropriate "Certificate of Appointment of Corporate Representative" must be received at registrars@linkmarketservices.com.au prior to admission in accordance with the Notice of Annual General Meeting. A form of the certificate may be obtained from the Company's share registry or online at www.linkmarketservices.com.au.

#### **LODGEMENT OF A PROXY FORM**

This Proxy Form (and any Power of Attorney under which it is signed) must be received at an address given below by **9:00am (AEST) on Tuesday, 4 May 2021,** being not later than 48 hours before the commencement of the Meeting. Any Proxy Form received after that time will not be valid for the scheduled Meeting.

Proxy Forms may be lodged using the reply paid envelope or:

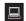

#### **ONLINE**

#### www.linkmarketservices.com.au

Login to the Link website using the holding details as shown on the Proxy Form. Select 'Voting' and follow the prompts to lodge your vote. To use the online lodgement facility, shareholders will need their "Holder Identifier" - Securityholder Reference Number (SRN) or Holder Identification Number (HIN).

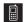

#### BY MOBILE DEVICE

Our voting website is designed specifically for voting online. You can now lodge your proxy by scanning the QR code adjacent or enter the voting link www.linkmarketservices.com.au into your mobile device. Log in using the Holder Identifier and postcode for your shareholding.

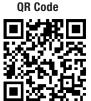

To scan the code you will need a QR code reader application which can be downloaded for free on your mobile device.

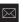

#### **BY MAIL**

HT&E Limited C/- Link Market Services Limited Locked Bag A14 Sydney South NSW 1235 Australia

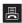

#### **BY FAX**

+61 2 9287 0309

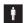

#### **BY HAND**

delivering it to Link Market Services Limited\*
1A Homebush Bay Drive
Rhodes NSW 2138

٥r

Level 12 680 George Street Sydney NSW 2000

<sup>\*</sup> During business hours (Monday to Friday, 9:00am-5:00pm)

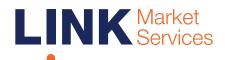

### Virtual Annual General Meeting Online Guide

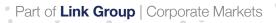

## Virtual Annual General Meeting Online Guide

#### Before you begin

Ensure your browser is compatible. You can easily check your current browser by going to the website: whatismybrowser.com

Supported browsers are:

- Chrome Version 44 & 45 and after
- Firefox 40.0.2 and after
- Safari OS X v10.9 "Mavericks"
   & OS X v10.10 "Yosemite" and after
- Internet Explorer 9 and up (please note Internet Explorer 8 is not supported)

The virtual meeting is viewable from desktops and laptops. To attend and vote at the virtual annual general meeting you must have:

 ASX registered holders: Shareholder number and postcode

If you are an appointed proxy you will need your proxy number which will be provided by Link Market Services prior to the meeting. Please make sure you have this information before proceeding.

## Control of the second of the second of the s

#### Step 2

Login to the portal using your full name, email address, and company name (if applicable).

Please read and accept the terms and conditions before clicking on the blue 'Register and Watch Annual General Meeting' button. Once you have logged in you will see:

- On the left a live video webcast of the Annual General Meeting
- On the right the presentation slides that will be addressed during the Annual General Meeting.

Note: After you have logged in we recommend that you keep your browser open for the duration of the meeting. If you close your browser, your session will expire. If you attempt to log in again, you will be sent a recovery link via email for security purposes.

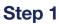

Open your web browser and go to https://agmlive.link/agm/HT121/register and select the relevant meeting.

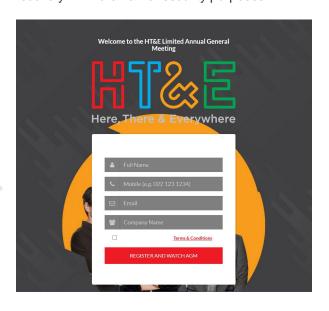

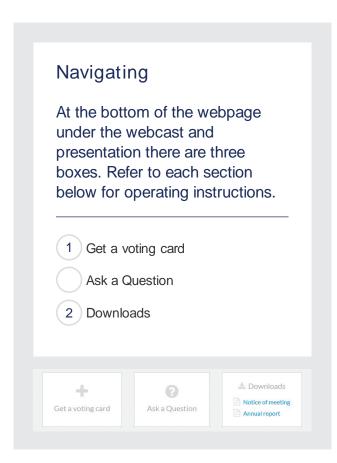

#### 1. Get a voting card

To register to vote - click on the 'Get a voting card' box at the top of the webpage or below the videos.

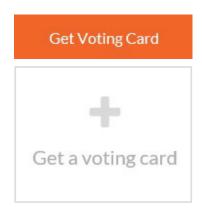

This will bring up a box which looks like this.

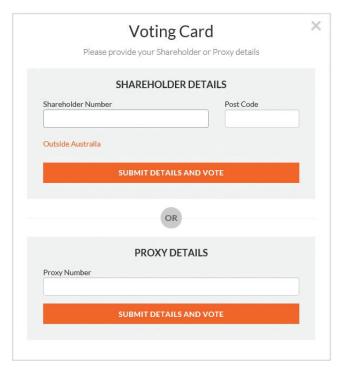

If you are an individual or joint Shareholder you will need to register and provide validation by entering your details in the top section:

ASX registered holders: Shareholder number and postcode

If you are an appointed Proxy, please enter the Proxy Number issued to you by Link Market Services in the PROXY DETAILS section. Once you have entered your appropriate details click the blue 'SUBMIT DETAILS AND VOTE' button.

Once you have registered, your voting card will appear with all of the resolutions to be voted on by Shareholders at the Annual General Meeting (as set out in the Notice of Meeting). You may need to use the scroll bar on the right hand side of the voting card to scroll up or down to view all resolutions.

Shareholders and proxies can either submit a Full Vote or a Partial Vote. You can move between the two tabs by clicking on 'Full Vote' or 'Partial Vote' at the top of the voting card.

## Virtual Annual General Meeting Online Guide

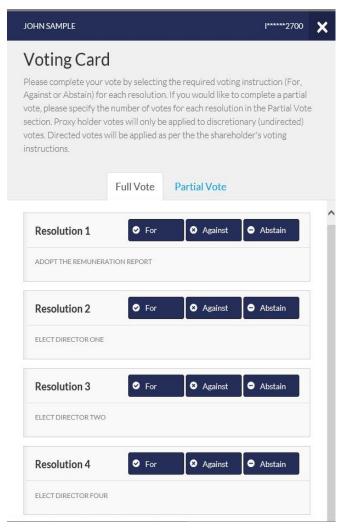

#### **Full Votes**

To submit a full vote on a resolution ensure you are in the 'Full Vote' tab. Place your vote by clicking on the 'For', 'Against', or 'Abstain' voting buttons.

#### Partial Votes

To submit a partial vote on a resolution ensure you are in the 'Partial Vote' tab. You can enter the number of votes you would like to vote (for any or all) resolution/s. The total amount of votes that you are entitled to vote for will be listed under each resolution. When you enter the number of votes in a certain box it will automatically tally how many votes you have left.

Note: If you are submitting a partial vote and do not use all of your entitled votes, the un-voted portion will be submitted as No Instruction and therefore will not be counted.

Once you have finished voting on the resolutions scroll down to the bottom of the box and click the blue 'Cast Vote' or 'Cast Partial Vote' button.

**Note:** You are able to close your voting card during the meeting without submitting your vote at any time while voting remains open. Any votes you have already made will be saved for the next time you open up the voting card. The voting card will appear on the bottom left corner of the webpage. The message '**Not yet submitted**' will appear at the bottom of the page.

You can edit your voting card at any point while voting is open by clicking on 'Edit Card'. This will reopen the voting card with any previous votes made.

If at any point you have submitted your voting card and wish to make a change while voting is still open you can do so by clicking the 'Edit Card' button and making the required change. Once you have completed your card select the blue 'Cast Vote' or 'Cast Partial Vote' button.

The voting card remains editable until the voting is closed at the conclusion of the Annual General Meeting. Once voting has been closed all voting cards, submitted and un-submitted, will automatically be submitted and cannot be changed.

At the conclusion of the Annual General Meeting a red bar with a countdown timer will appear at the top of the Webcast and Slide windows advising the remaining voting time available to shareholders. Please make any changes required to your voting cards at this point and submit your voting cards.

If an additional resolution is proposed during the meeting, there will be a short delay while the resolution is added to the voting card. Once the resolution has been added you will be notified by the Chairman during the meeting. In order to vote on the extra resolution you will need to reopen your voting card to cast your vote by clicking the 'Edit Card' button.

Note: Registration for the Annual General Meeting and voting opens one hour before the meeting begins.

#### 2. How to ask a question

Note: Only shareholders are eligible to ask questions.

You will only be able to ask a question after you have registered to vote. If you would like to ask a question, click on the 'Ask a Question' box either at the top or bottom of the webpage.

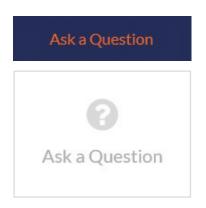

The 'Ask a Question' box will then pop up with two sections for completion.

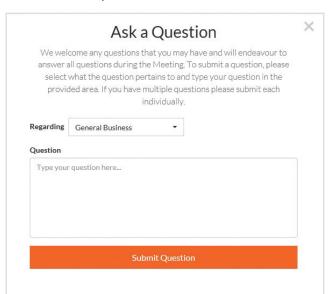

In the 'Regarding' section click on the drop down arrow and select one of the following categories:

- General Business
- Resolution 4
- Resolution 2
- Resolution 3a
- Resolution 3b

After you have selected your question category, click in the 'Question' section and type your question.

When you are ready to submit your question - click the blue 'Submit Question' button. This will send the question to the Management/Board.

Note that not all questions are guaranteed to be answered during the Annual General Meeting, but we will do our best to address your concerns.

Once you have asked a question a 'View Questions' box will appear.

At any point you can click on 'View Questions' and see all the questions you have submitted. Only you can see the questions you have asked.

Note: You can submit your questions by this method one hour before the meeting begins, if you have registered to vote. You can continue to submit questions up until the close of voting.

If your question has been answered and you would like to exercise your right of reply, you can do so by submitting another question.

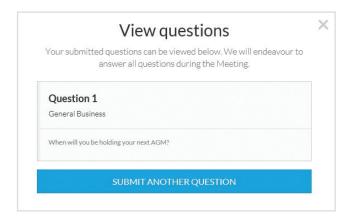

## Virtual Annual General Meeting Online Guide

#### 3. Downloads

If you would like to see the Notice of Annual General Meeting or the Annual Report you can do so here.

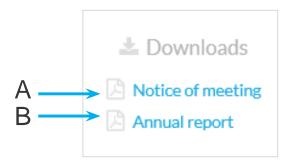

- To download the Notice of Meeting click A
- To download the Annual Report click B

When you click on these links the file will open in another tab in your browser.

#### Voting closing

Voting will close 5 minutes after the close of the Annual General Meeting.

At the conclusion of the Annual General Meeting a red bar with a countdown timer will appear at the top of the Webcast and Slide screens advising the remaining voting time. If you have not yet submitted your vote at this point, you will be required to do so now.

At the close of the meeting any votes you have placed will automatically be submitted.

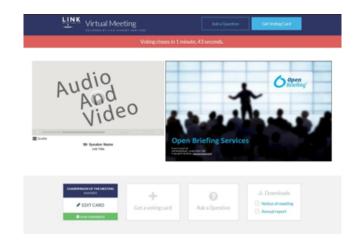

#### Contact us

Australia T+61 2 8280 7100 E info@linkmarketservices.com.au New Zealand T+64 9 375 5998 E enquiries@inkmarketservices.co.nz